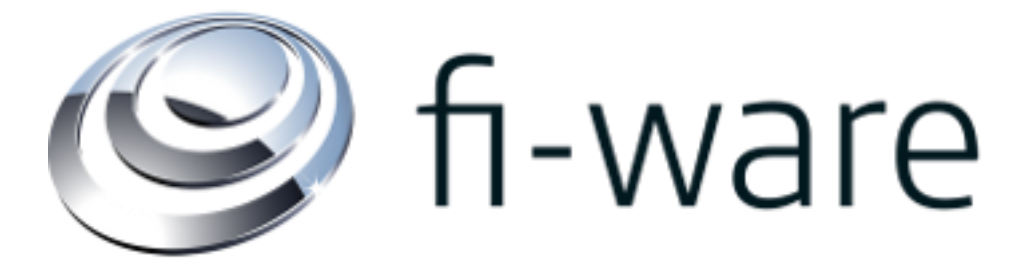

**WP8 Combined Demo on** IDM GE (NSN) Data Handling GE (SAP) Privacy GE (IBM)

**Sept. 29th 2014, v8**

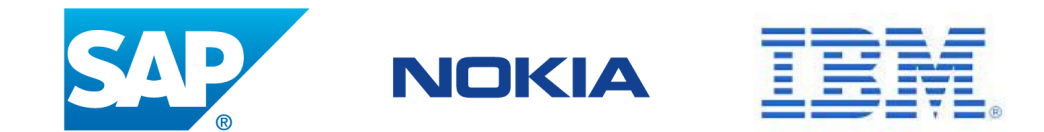

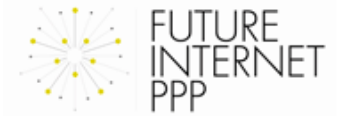

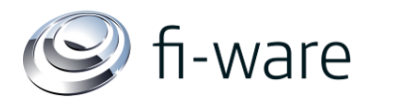

**FUTURE** 

Frnift

## **Overview**

- Description of the Use Case
- **High Level Architecture**
- **Prerequisites**
- **Message Flow**
- Implementation Details
- Interfaces
- Development Tasks with Status
- **Limitations**
- Benefits of the Demonstrator
- Differences to the ABC4Trust Project
- Documentation
- Additional Links

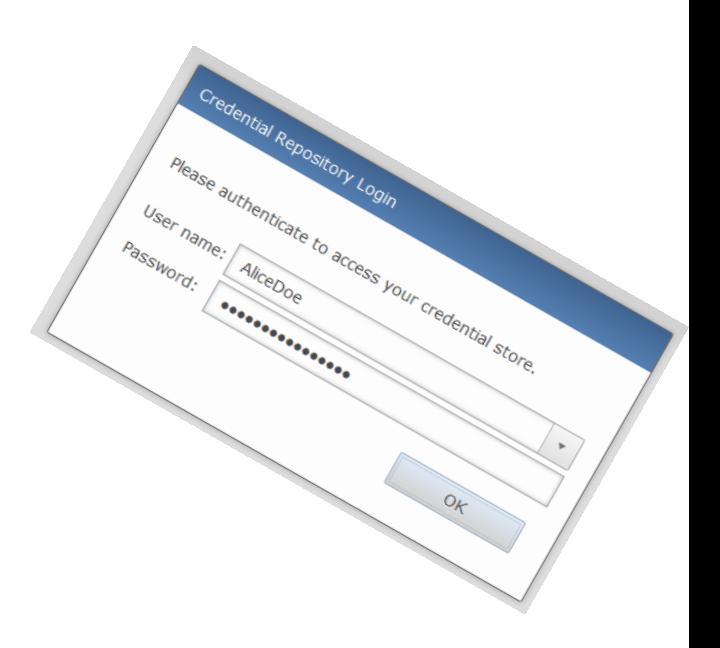

### **DESCRIPTION OF THE USE CASE** fi-ware

- $\triangleright$  A file storage service (e.g. File Store) will be enhanced with the Data Handling GE and allow access to its resources if the user can satisfy the policies attached to these resources.
- $\triangleright$  With the Privacy GE, users are in full control of which attributes they reveal when interacting with the File Store. The Privacy GE is distributed over 3 sites: the 'User in the Cloud', the 'Verifier as a Service' and the 'Issuer Service'.
- $\triangleright$  The 'Verifier as a Service' connects to the File Store thereby enhancing it with Privacy GE features.
	- The 'Issuer Service' is integrated into the IDM GE.

While respecting privacy of the user, selective attribute sharing will be supported restricted to the 'need to know' principle.

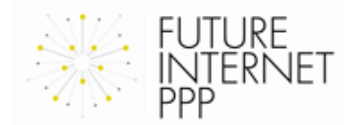

## **HIGH LEVEL ARCHITECTURE:** *ENROLMENT*

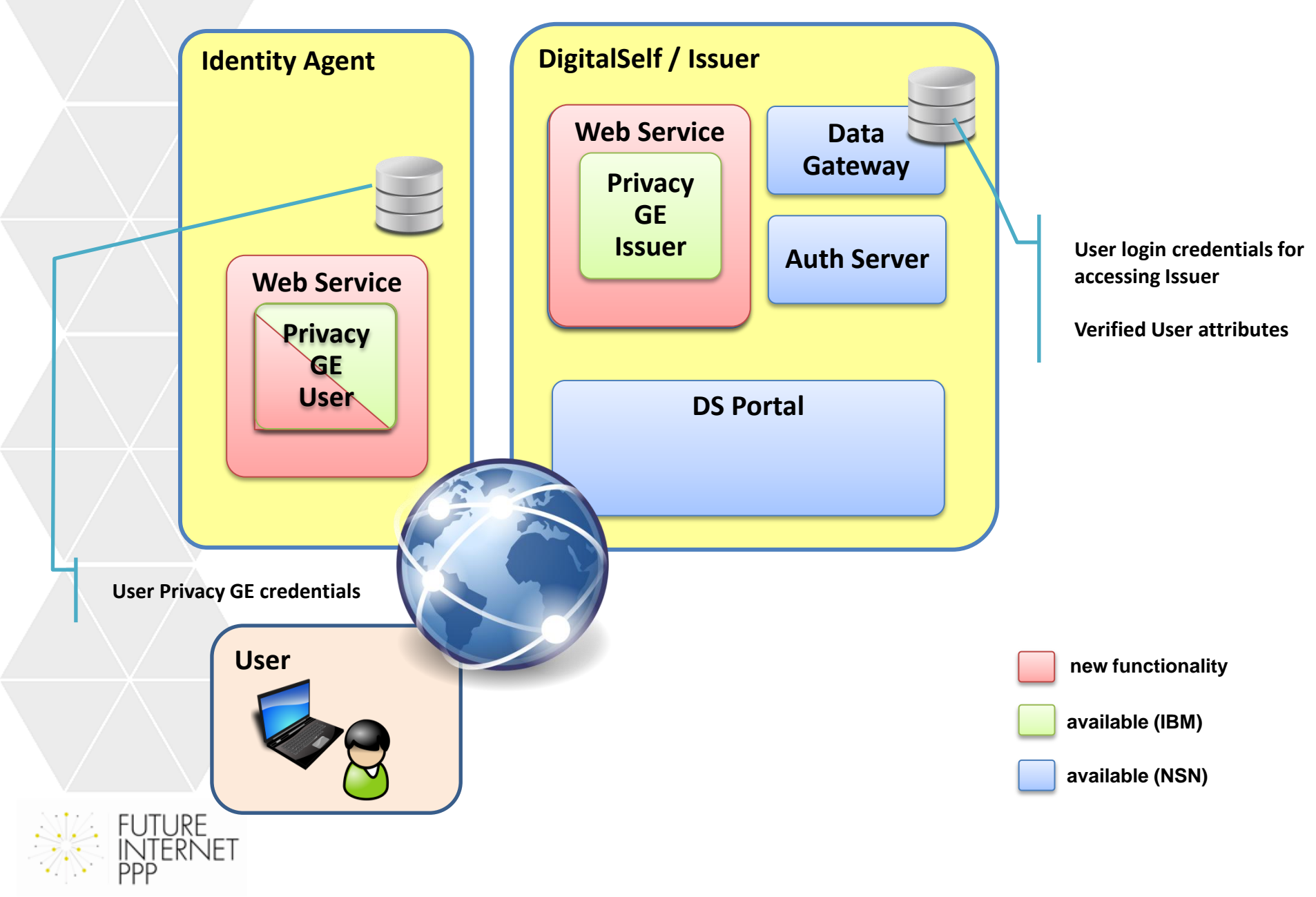

## **HIGH LEVEL ARCHITECTURE:** *USE-CASE*

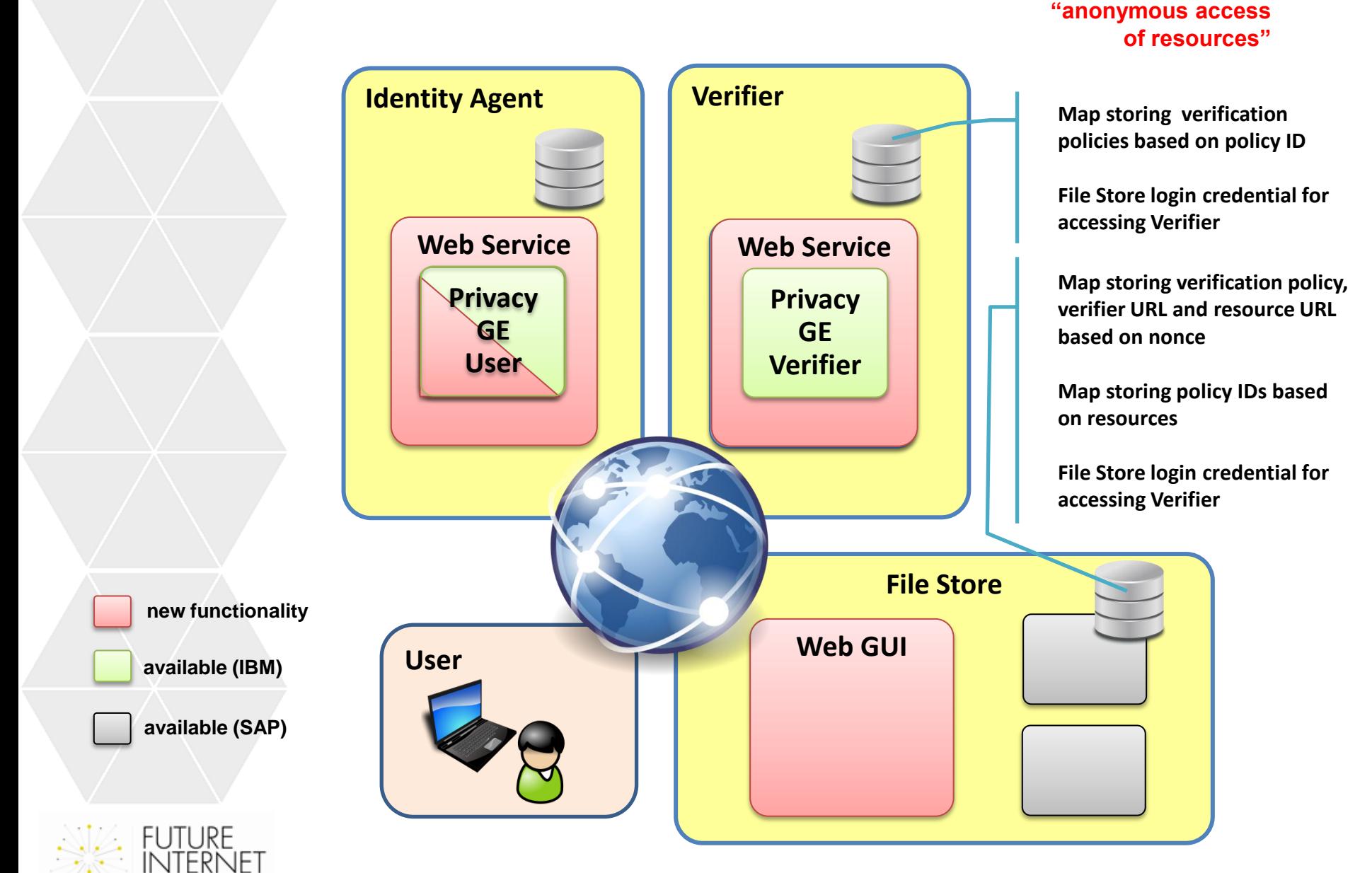

# **MESSAGE FLOW (ENROLMENT)**

**FUTURE** 

**ERNET** 

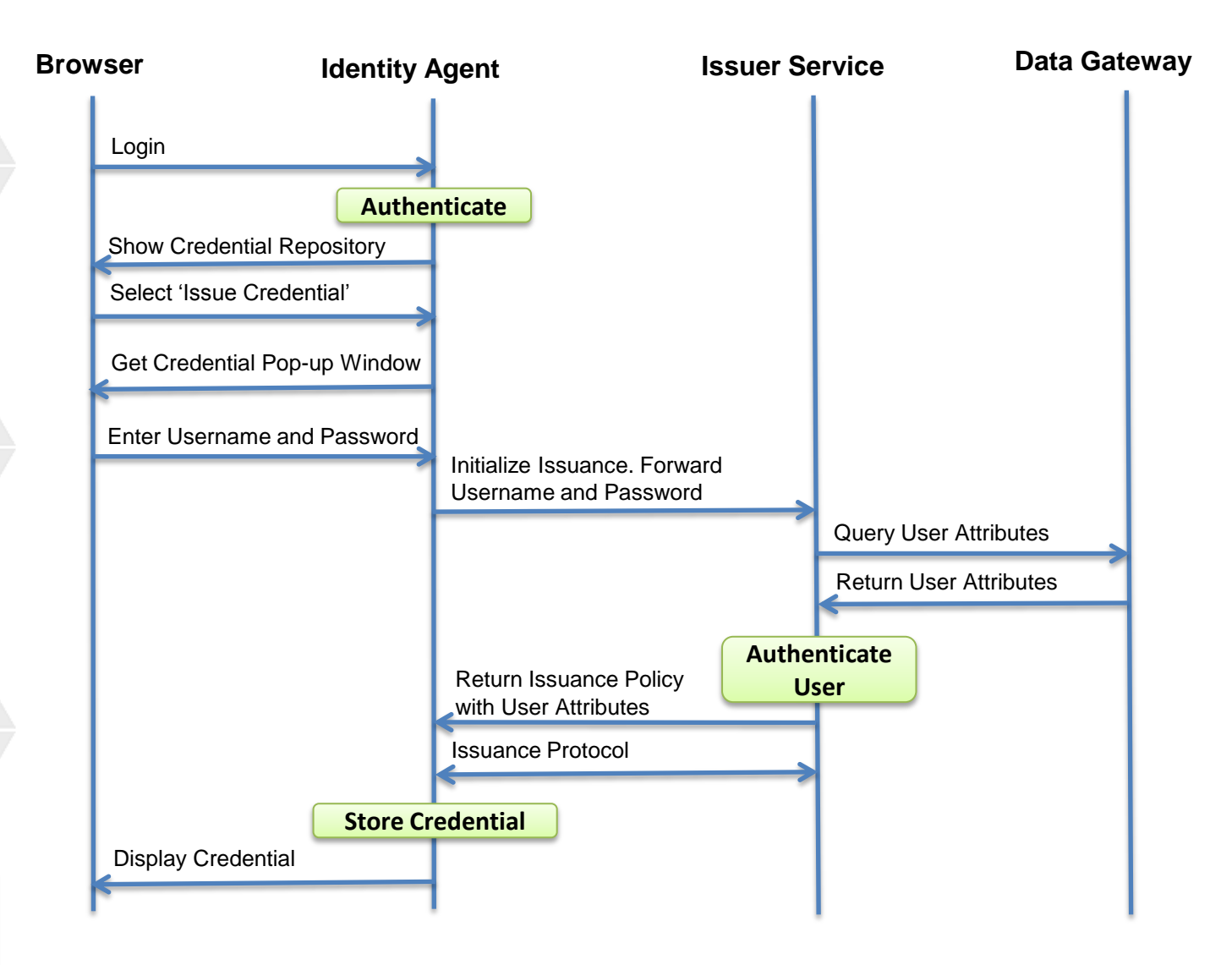

# **MESSAGE FLOW (USE-CASE)**

**FUTURE INTERNET** 

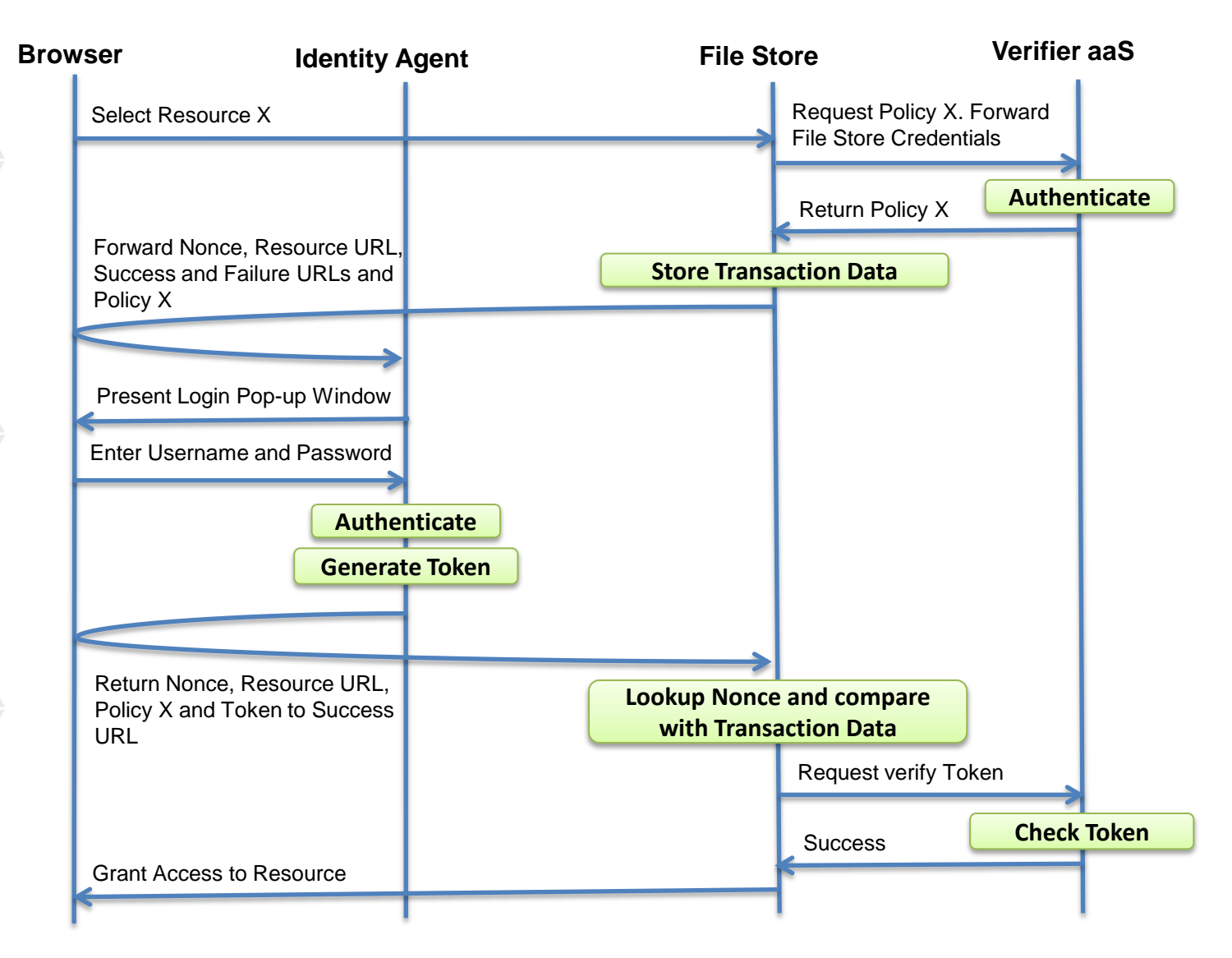

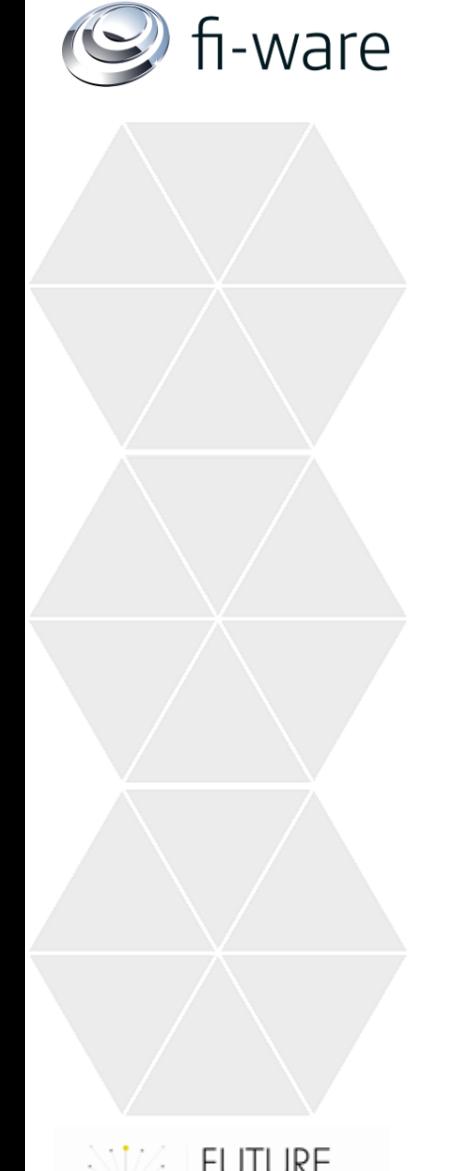

## **PREREQUISITES**

- The File Store service has stored resources which can only be accessed by users satisfying the policies attached to them
- The IDM GE has stored verified attribute values of the user including her login password for accessing the Issuer Service. The FI-WARE relevant attribute values are predestined for generating a Privacy GE credential

# fi-ware

# **IMPLEMENTATION DETAILS I**

- The File Store service will be enhanced to show a list of resources without requiring a preceding login
- The user can choose a specific resource she wishes to access
- The user can choose the Identity Agent which must generate the token
- When the user selects a specific resource with a specific policy ID, the File Store fetches the presentation policy from the Verifier aaS
- An 'auto submit form' will make the user generate an HTTP-POST and send it to the Identity Agent
- The auto submit form embedded in the GUI of the File Store contains
	- a nonce (generated by and stored in the File Store)
	- the presentation policy received from the Verifier aaS
	- the URL of the requested resource
	- a failed and a success URL of the File Store
- The File Store stores the 'transaction data' using the nonce as handle in its database

## fi-ware

# **IMPLEMENTATION DETAILS II**

- After logging in to the Identity Agent, this service generates a presentation token on behalf of the user
- An auto submit form will make the user generate an HTTP-POST and send it to the File Store
- The auto submit form embedded in the GUI of the Identity Agent contains
	- the nonce
	- the URL of the requested resource
	- the presentation policy
	- the presentation token

### The File Store will then

- fetch the 'transaction data' (presentation policy and resource URL) using the nonce as handle
- compare the received policy with the stored policy
- compare the received resource URL and the stored resource URL
- forward the presentation policy and the presentation token to the Verifier aaS

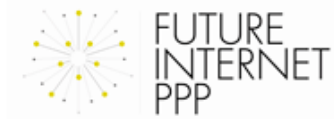

# **IMPLEMENTATION DETAILS III**

- The Verifier aaS will check the token
- If the token is ok, the File Store will finally grant access to the requested resource and delete the 'transaction data' including the nonce from its database

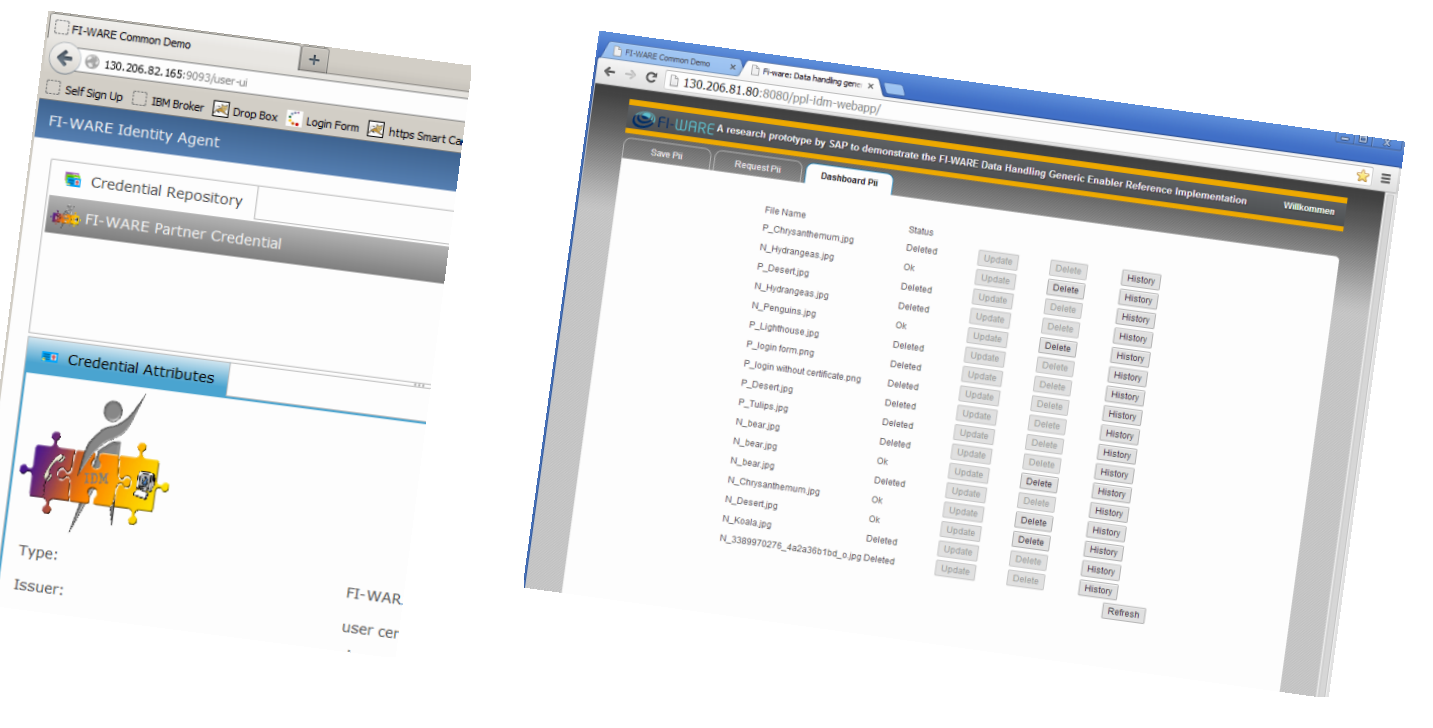

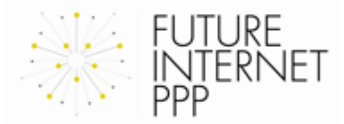

fi-ware

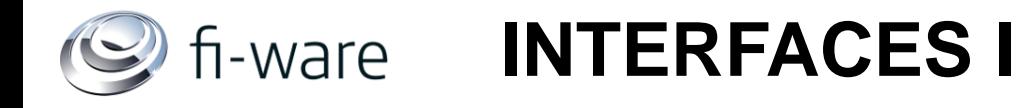

#### Identity Agent  $\rightarrow$  Issuer

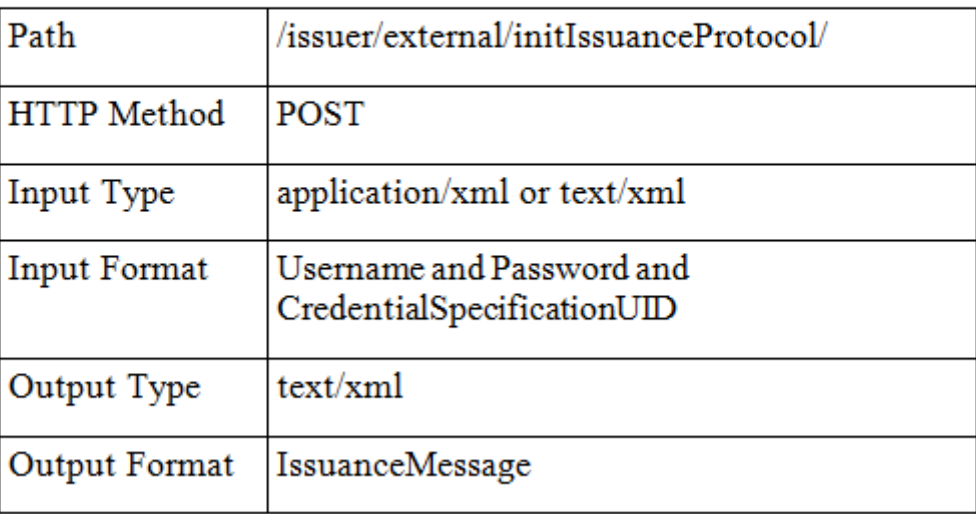

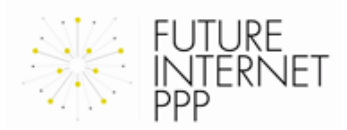

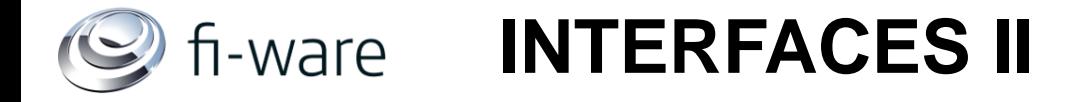

#### Identity Agent  $\rightarrow$  Issuer

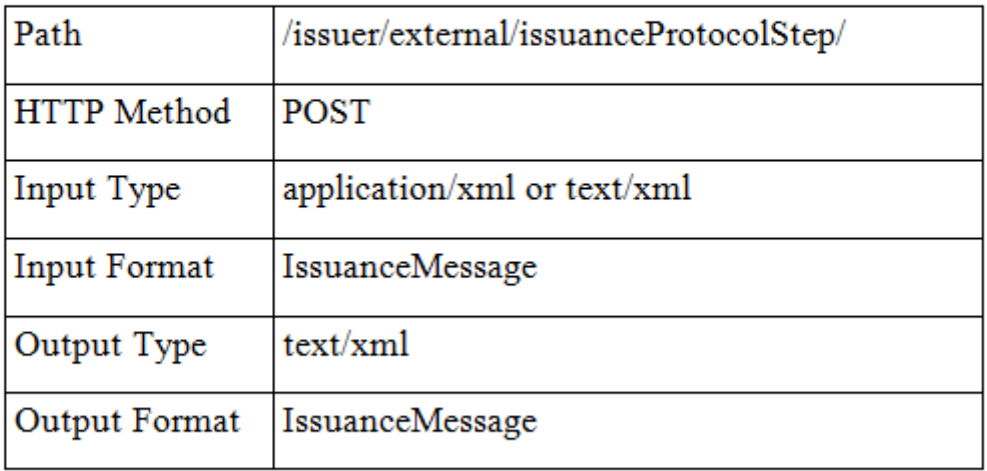

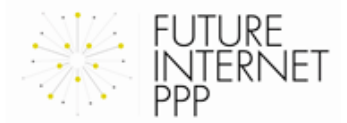

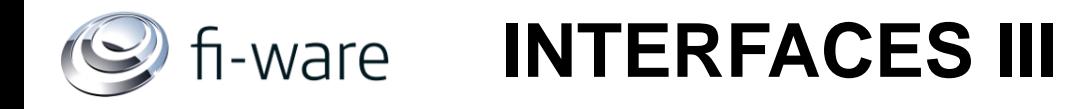

#### File Store  $\rightarrow$  Verifier

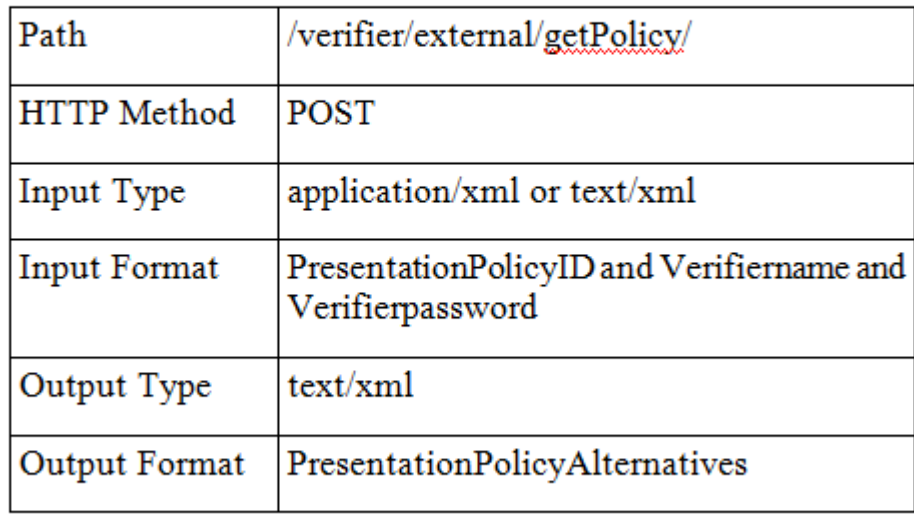

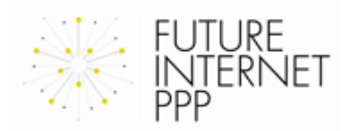

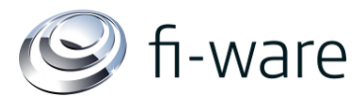

# **B** fi-ware **INTERFACES IV**

### File Store  $\rightarrow$  Verifier

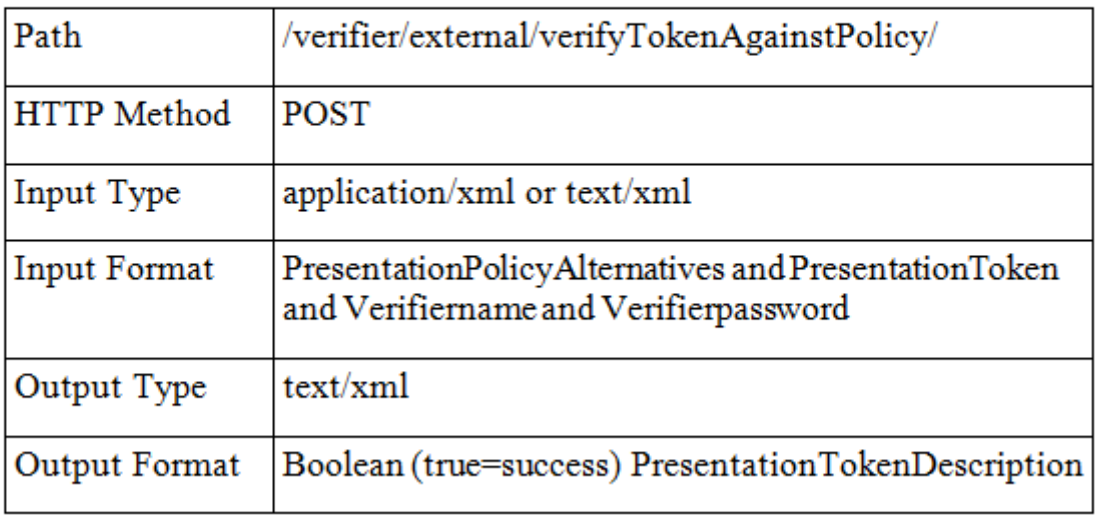

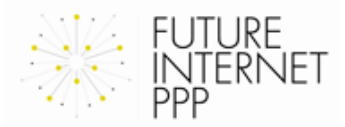

## fi-ware

# **DEVELOPMENT TASKS WITH STATUS**

### • (IBM) Identity Agent

- $\checkmark$  Modified graphical identity selection user interface such that it can run as a web-based cloud service where users are authenticated
- Added a credential issuance wizard to the Identity Agent that triggers a credential issuance protocol with an issuer service
- Trigger the generation of a presentation token upon reception of a presentation policy and forward the user to the provided success/failure URL
- **FUTURE EXTENSION:** allow users to select which credentials shall be the basis for the token generation, instead of simply selecting the first possible choice

### • (NSN) Issuer Service

- Provide RESTful interfaces to the methods of this service
- Authenticate users requesting issuance
- Enhance the database to allow storage of new attributes
- Enhance the SelfSignUp application to allow administration of new user accounts

### • (NSN) Verifier as a Service

- Provide RESTful interfaces to the methods of this service
- Authenticate services requesting verification
- Provide pre-defined XML presentation policies files

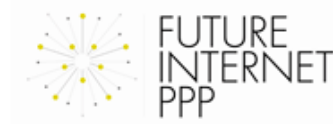

#### **DEVELOPMENT TASKS WITH STATUS**fi-ware

## • (SAP) File Store

- Provide a UI for the File Store Service
	- Provide an interface for storing the resources and attaching policies to them
	- − Provide an interface for retrieving the resources without logging in

### • (NSN) Example Applications

- Develop an Example Drop Box and an Example Broker as feasibility study to verify the chosen interfaces between these entities
- Develop an Example Issuer

### • (ALL) Perform Integration Tests

- Test the system with the Example Drop Box
- Test the final system using SAP's File Store

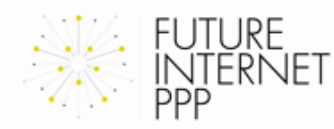

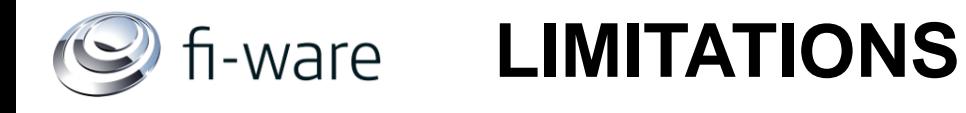

### • Use of pre-defined attributes/policies only

- o gender=male
- o gender=female
- o age>65
- o age>18
- o nationality=German
- o nationality=Swiss
- o nationality=French
- o companyName=SAP
- o companyName=IBM
- o companyName=NSN
- Uploading resources to the 'File Store' requires authentication of the users and is therefore out of scope of this demo

#### fi-ware **Benefits of the Demo**

- Developing a demonstrator which can be presented inside FI-WARE and as well outside (e.g. Use Case Projects) in order to advertise the following Generic Enablers:
	- IDM GE
	- Data Handling GE
	- **Privacy GE**
- Prove interworking/combination of Security Generic Enablers
- Propose an easy and clear use case scenario understandable for non-experts

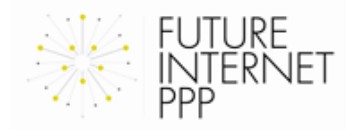

# $\geq$  fi-ware Differences to the ABC4Trust Project I

• ABC4Trust: The user stores her credential(s) on the smart card. The user application is installed on the user's PC.

FI-WARE: The user application is shifted to the cloud and hosted by the 'Identity Agent'. Smart cards are not used.

• ABC4Trust: The issuer is connected to the One-IDM via WSDL and has no access to the IDM LDAP data base. The IDM Portal acts as proxy between user and issuer. FI-WARE: The issuer has direct access to the Digital Self 'Data Gateway'. The identity agent has direct access to the issuer via RESTful interfaces.

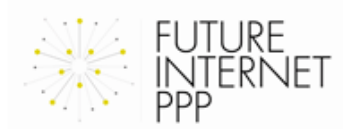

# $\geq$  fi-ware Differences to the ABC4Trust Project II

- ABC4Trust: The RESTful interfaces are unprotected FI-WARE: The RESTful interfaces have been enhanced to carry authentication credentials
- ABC4Trust: Requires Firefox or Internet Explorer FI-WARE: Requires Google Chrome

- ABC4Trust: Deploys Idemix and U-Prove crypto engines FI-WARE: Deploys only the Idemix crypto engine
- $\triangleright$  The two use-cases of the ABC4Trust pilots are significantly different this combined demo which integrates SAPs asset PPL into a File Store

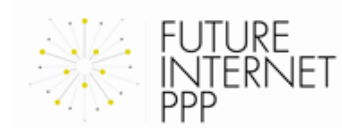

#### fi-ware **DOCUMENTATION**

**Use Google Chrome as browser**

In order to start the demo, select the 'Request Pii' tab of this URL: <http://idmlab02.extranet.nokiasiemensnetworks.com:443/ppl-webapp/>

Video Clips showing the Demo can be found here: [http://idmlab03.extranet.nokiasiemensnetworks.com/fiware](http://idmlab03.extranet.nokiasiemensnetworks.com/fiware-open/combinedDemo/Videos/)[open/combinedDemo/Videos/](http://idmlab03.extranet.nokiasiemensnetworks.com/fiware-open/combinedDemo/Videos/)

How to operate the Demo:

[http://idmlab03.extranet.nokiasiemensnetworks.com/fiware](http://idmlab03.extranet.nokiasiemensnetworks.com/fiware-open/combinedDemo/Docs/Cookbook for testing the combined demo.pdf)[open/combinedDemo/Docs/Cookbook%20for%20testing%20the%20com](http://idmlab03.extranet.nokiasiemensnetworks.com/fiware-open/combinedDemo/Docs/Cookbook for testing the combined demo.pdf) [bined%20demo.pdf](http://idmlab03.extranet.nokiasiemensnetworks.com/fiware-open/combinedDemo/Docs/Cookbook for testing the combined demo.pdf)

Source Code and Libraries:

[http://idmlab03.extranet.nokiasiemensnetworks.com/fiware](http://idmlab03.extranet.nokiasiemensnetworks.com/fiware-open/combinedDemo/Code/)[open/combinedDemo/Code/](http://idmlab03.extranet.nokiasiemensnetworks.com/fiware-open/combinedDemo/Code/)

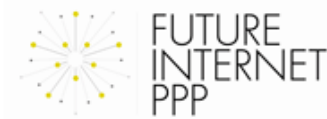

# **ADDITIONAL LINKS I**

NSN Registration Tool for adding a IDM GE (One-IDM) account. (The attributes of this account will be used for generating the Privacy-ABC credentials)

<http://idmlab02.extranet.nokiasiemensnetworks.com:444/SignUp/>

IBM Identity Agent <http://130.206.81.92:9093/user-ui>

NSN Example Drop Box: <http://idmlab07.extranet.nokiasiemensnetworks.com:443/ExampleDropBox/>

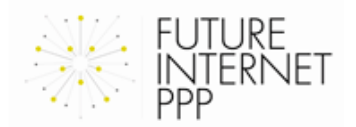

# **ADDITIONAL LINKS II**

NSN Example Identity Broker

<http://idmlab02.extranet.nokiasiemensnetworks.com:443/ExampleBroker/>

Issuer Database check URL:

[http://idmlab06.extranet.nokiasiemensnetworks.com:443/issuer\\_aas/issuer/g](http://idmlab06.extranet.nokiasiemensnetworks.com:443/issuer_aas/issuer/generic) [eneric](http://idmlab06.extranet.nokiasiemensnetworks.com:443/issuer_aas/issuer/generic)

NSN Example Issuer without IDM Database:

[http://idmlab02.extranet.nokiasiemensnetworks.com:443/ExampleIssuer/issu](http://idmlab02.extranet.nokiasiemensnetworks.com:443/ExampleIssuer/issuer/external/initIssuanceProtocol) [er/external/initIssuanceProtocol](http://idmlab02.extranet.nokiasiemensnetworks.com:443/ExampleIssuer/issuer/external/initIssuanceProtocol)

[http://idmlab02.extranet.nokiasiemensnetworks.com:443/ExampleIssuer/issu](http://idmlab02.extranet.nokiasiemensnetworks.com:443/ExampleIssuer/issuer/external/issuanceProtocolStep) [er/external/issuanceProtocolStep](http://idmlab02.extranet.nokiasiemensnetworks.com:443/ExampleIssuer/issuer/external/issuanceProtocolStep)

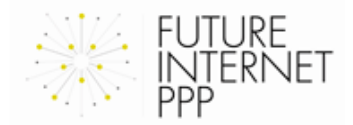

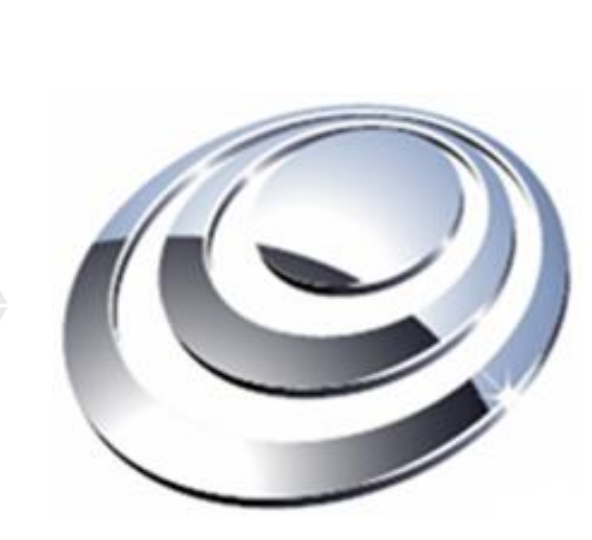

## **THANK YOU!**

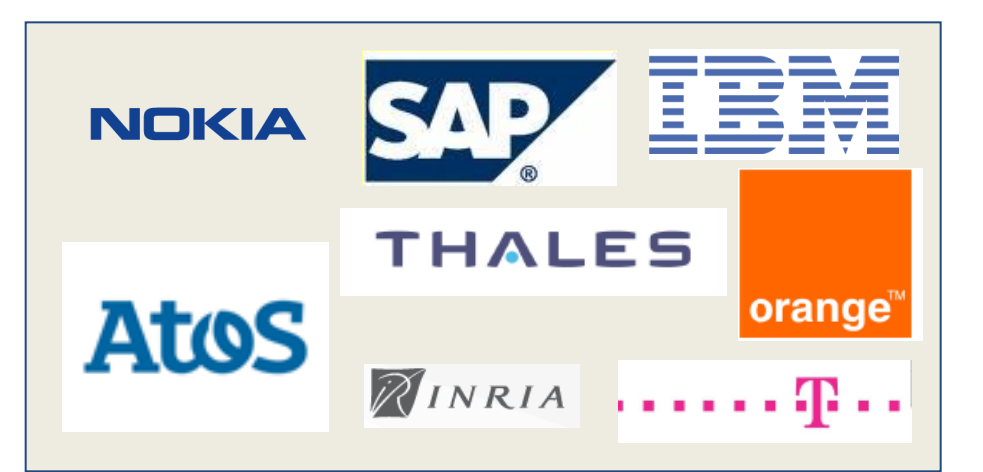

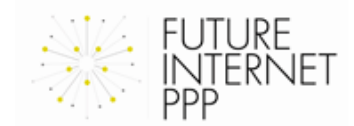